# Vejledning

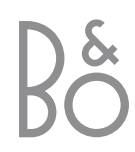

#### **Bemærkning vedrørende installation**

Hensigten med denne påmindelse er at henlede din opmærksomhed på §§ 820–22 i National Electrical Code (Kapitel 1, § 54 i Canadian Electrical Code), der indeholder retningslinier for korrekt jordforbindelse, og som især angiver, at kabeljordforbindelsen skal kobles til bygningens jordforbindelsessystem så tæt på kabelindføringspunktet som praktisk muligt.

#### **Af hensyn til din sikkerhed:**

Monter aldrig BeoLink PC 2 med kabeltilslutningerne nedad. Hold BeoLink PC 2 væk fra vand og anbring aldrig genstande oven på den. Netstikket muliggør adskillelse (frakobling) fra netspændingen. Stikkontakten skal være nær apparatet og lettilgængelig.

Anbring ikke BeoLink PC 2 i direkte sollys eller under kunstig belysning (f.eks. en projektør). BeoLink PC 2 er udelukkende beregnet til indendørs brug i tørre omgivelser ved en temperatur på mellem 10 og 40° C.

Forsøg aldrig at åbne BeoLink PC 2. Dette skal overlades til kvalificeret servicepersonale.

# $\blacksquare$ Indhold  $\blacksquare$

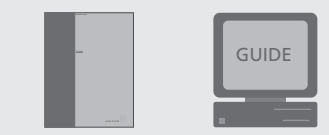

#### **Nøgle til brug af dine Vejledninger**

Tre vejledningskilder følger med for at hjælpe dig med at bruge dit Bang & Olufsen produkt.

- Denne Vejledning giver dig en omfattende oversigt over alle aspekter vedrørende installation, visse grundlæggende aspekter vedrørende konfiguration og principperne bag den daglige brug. Til højre finder du indholdet af denne Vejledning.
- Desuden indeholder BeoLink PC 2 en Skærmvejledning, som du får adgang til, når du installerer BeoLink PC 2.
- Yderligere er der en tilsvarende komplet Vejledning på: Svensk, dansk, engelsk, tysk, hollandsk, fransk, italiensk, spansk og japansk. Disse Vejledninger kan downloades fra beoplayer.com.

#### **Tilslutninger**

*5* Sådan tilslutter du kablerne

### **Sådan sætter du BeoLink PC 2 op**

*6* Eksempler på opsætning

# **Sådan installerer du BeoLink PC 2**

- *8* Installation af tv-tunerkort
- *8* Installation af driver til tv-tunerkort
- *8* Installation af BeoLink PC 2-software
- *9* Sådan reparerer/opgraderer du din BeoLink PC 2-installation

### **Konfiguration af BeoLink PC 2**

- *10* Automatisk indstilling af tv-tuner
- *10* Manuel indstilling af tv-tuner
- *11* Registrering

### **Grundlæggende daglig brug**

*12* Sådan starter du

# **Før du kan afspille N.MUSIC**

*13* Scan din PC for musiknumre

#### **BeoLink PC 2 – krav**

Følgende krav skal opfyldes for at kunne installere BeoLink PC 2-applikationen:

#### *Hardwarekrav*

- Pentiumklasse PC (233 MHz eller derover) med 50 MB ledig diskplads
- Min. 64 MB RAM
- Super VGA-skærm med en minimumsopløsning på 800 x 600 og 16-bit farvedybde
- Ét ledigt USB-stik

#### *Krav til styresystem*

- Windows 98, ME, 2000 eller XP
- DirectX 8.0a eller nyere
- Medieafspiller 6.4 eller nyere

#### *Krav til browser*

- Internet Explorer version 4.01 eller nyere
- Netscape Navigator version 4.06 4.76

#### *Krav til browserkonfiguration*

Hvis du bruger Netscape Navigator, skal du vælge følgende foretrukne grundindstillinger i Netscape Support:

- Java
- Java Script

# *Hvis du bruger Internet Explorer, skal du vælge følgende foretrukne*

- *grundindstillinger i Explorer Support:*
- Download signeret ActiveX kontroller
- Kør ActiveX kontroller
- Script ActiveX kontroller, som er markeret som sikre til scripting
- Brug aktiv scripting

#### **Tv-tunerkort**

Hvis du har et tv-tunerkort, skal du sikre dig, at det understøttes af BeoLink PC 2. Se www.beoplayer.com for løbende opdatering af kompatible tv-tunerkort. Bemærk, at visse tvtunerkort kan kræve, at din PC opfylder andre hardwarekrav end dem, der er nævnt ovenfor. Se dokumentation om tunerkort for oplysninger herom.

#### **Bekræftelse og ansvar**

De produktnavne, som nævnes i denne vejledning, kan være andre virksomheders varemærker eller registrerede varemærker.

Gracenote er CDDB, Inc. d/b/a "Gracenote" CD- og musikrelaterede data fra Gracenote CDDB®Music Recognition ServiceSM© 2000, 2001 Gracenote. Gracenote CDDB Client Software© 2000, 2001 Gracenote. Udstedte eller anmeldte amerikanske patentnumre. 5,987,525; 6,061,680; 6,154,773 – og andre udstedte eller anmeldte patenter.

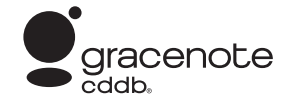

CDDB er et registreret varemærke for Gracenote. CDDB-Enabled, Gracenote-logoet, CDDB-logoet og logoet "Powered by Gracenote CDDB" er varemærker tilhørende Gracenote. Music Recognition Service og MRS er servicemærker for Gracenote.

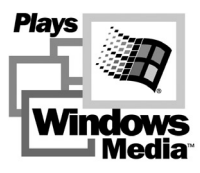

Dele baseret på Microsoft Windows Media Technologies. Copyright<sup>®</sup> 2000 Microsoft Corporation. Eftertryk forbudt. Microsoft, Windows Media og Windows-logoet er registrerede varemærker for Microsoft Corporation i USA og/eller andre lande.

MicroOS-styresystem (Amerikansk patentnummer: 5,787,445)

*Bemærk, at Bang & Olufsen under ingen omstændigheder kan gøres ansvarlig for driftstab, hændelige tab eller indirekte tab, som skyldes brug eller manglende mulighed for brug af softwaren.*

# **Tilslutninger**

For at kunne bruge BeoLink PC 2 applikationen skal du tilslutte BeoLink PC 2 korrekt.

I dette kapitel beskrives stikkenes funktioner på BeoLink PC 2 boksen, og opsætningseksemplerne på de følgende sider illustrerer, hvilke tilslutninger der skal bruges til de enkelte opsætninger.

Se vejledningerne, som følger med disse produkter, hvis du ønsker nærmere oplysninger om, hvordan du skal placere og tilslutte dine højttalere, din Master Linktilslutning og IR-modtager.

Alle tilslutninger, *med undtagelse af USB-tilslutningen,* skal foretages, før du installerer softwaren til BeoLink PC 2.

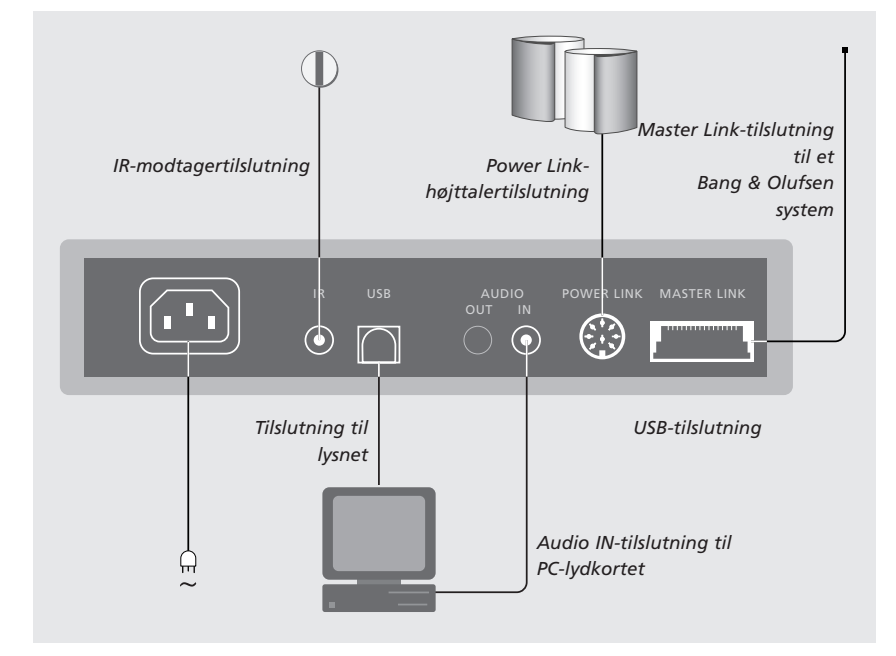

#### **Master Link-tilslutning**

En Master Link-tilslutning giver dig mulighed for at fordele signaler mellem PC'en og Bang & Olufsen produkter i hele dit hjem.

#### **Power Link-tilslutning**

Power Link-stikket bruges til at slutte Power Link-højttalere til din BeoLink PC 2 opsætning.

#### **Audio-tilslutning**

Audio-tilslutningen mellem BeoLink PC 2 boksen og PC-lydkortet giver mulighed for transmission af analog lyd fra PC'en til de produkter, du har tilsluttet. Audio Outstikket er udelukkende beregnet til fremtidig brug.

#### **USB-tilslutning**

Slut BeoLink PC 2-boksen til PC'en ved hjælp af det medfølgende USB-kabel.

VIGTIGT! Det er afgørende, at du ikke foretager USB-tilslutningen, før du bliver bedt om det på skærmen. Du behøver ikke at slukke for PC'en for at tilslutte dette kabel.

#### **IR-modtagertilslutning**

IR-stikket bruges til at slutte en IRmodtager (ekstraudstyr) til din PC. Det giver dig mulighed for at betjene de forskellige kilder direkte med en Beo4 fjernbetjening.

#### **Tilslutning til lysnet**

Slut tilhørende produkter, højttalere, din PC og BeoLink PC 2-boksen til lysnettet. Af sikkerhedsmæssige årsager skal du altid slutte BeoLink PC 2-boksen (og alt dit PCudstyr) til en stikdåse med jordforbindelse.

# Sådan sætter du BeoLink PC 2 op

Med eller uden et BeoLink-system kan BeoLink PC 2 sættes op på forskellige måder sammen med andre linkbare Bang & Olufsen produkter. Eksemplerne på modstående side viser to af mange opsætningsmuligheder samt de specifikke tilslutninger, du har brug for at foretage, når du vælger disse opsætninger.

Bemærk, at brugen af videokilder er begrænset i visse lande.

### **Option-programmering**

Det er vigtigt, at BeoLink PC 2 indstilles på den korrekte 'Option' i henhold til den opsætning, du har valgt. For at indstille din BeoLink PC 2 på den korrekte 'Option' skal du blot vælge det rigtige Optionnummer. De forskellige muligheder er:

- Option 0 Til en opsætning, hvor du ønsker at deaktivere en IR-modtager.
- Option 2 Til en opsætning med en IR-modtager i hovedrummet.
- Option 4 Til en opsætning med linkrumsprodukter placeret i samme rum som hovedsystemet.
- Option 6 Til en opsætning med en IR-modtager i linkrummet (standardindstilling).

### *Sådan programmerer du en option for BeoLink PC 2…*

- > Vælg CONFIG for at åbne menuen.
- > Vælg fanen Advanced for at hente programmering af Optioner frem.
- > Vælg det relevante nummer fra listen; 0, 2, 4 eller 6.

### **Programmering af optioner for linkprodukter**

For at en opsætning kan yde det optimale, er det nødvendigt, at linkprodukterne i opsætningen "ved", hvilke omgivelser de er placeret i. Se den dokumentation, som følger med disse produkter for yderligere oplysninger.

# **Eksempler på opsætning**

Nedenstående eksempler henviser til illustrationerne på næste side.

#### **BeoLink PC 2 – i en Bang & Olufsen systemopsætning**

Option 6 er standardindstillingen. Fra din PC kan du lytte enten til kilderne i hovedrummet eller linkrummet. Hvis du ønsker det, kan musiksignalerne fordeles til yderligere linkrum i hjemmet og til hovedrummet\*.

### **BeoLink PC 2 – hovedrum**

BeoLink PC 2 installeret enten separat eller udvidet med et kompatibelt musiksystem fra Bang & Olufsen. Hvis du ønsker det, kan musiksignaler fra BeoLink PC 2 (og musiksystemet) fordeles til andre linkrum i hjemmet. BeoLink PC 2 skal indstilles på Option 2\*.

#### **Yderligere Optioner**

Ud over de to ovennævnte Optioner er det muligt at vælge Option 0 og Option 4. Option 0 er til en opsætning, hvor du ønsker at deaktivere en IR-modtager. Option 4 er en særlig opsætning. Kontakt din forhandler, hvis du ønsker yderligere oplysninger om optionprogrammering.

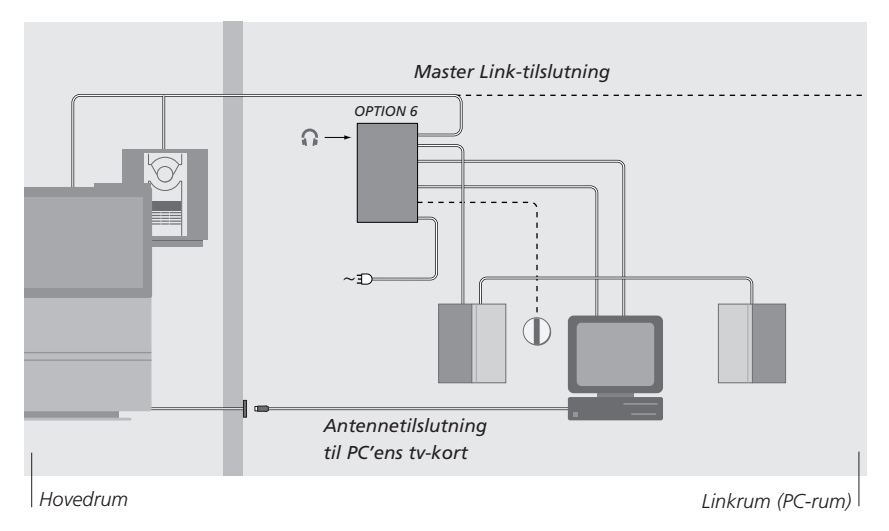

### *BeoLink PC 2 – i en Bang & Olufsen systemopsætning*

*Bemærk, at ikke alle funktioner er tilgængelige fra alle videoprodukter. Kontakt din forhandler for yderligere oplysninger.*

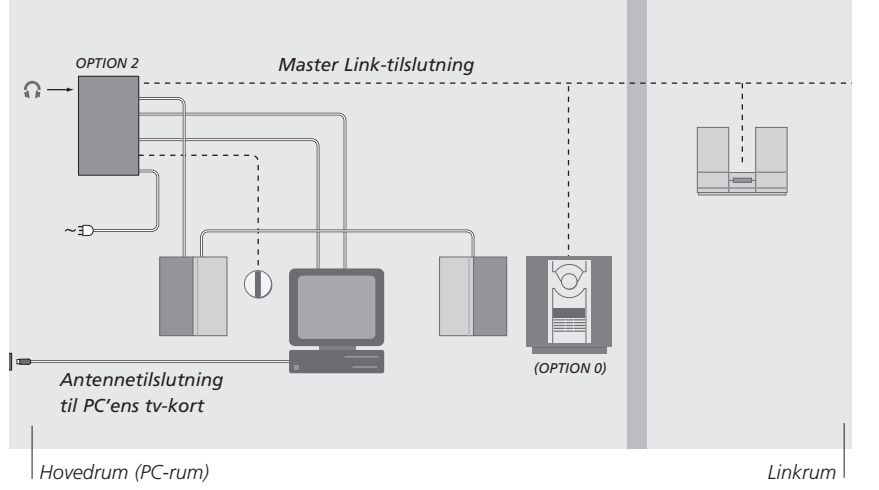

*BeoLink PC 2 – hovedrum*

\*BEMÆRK: Med en tilsluttet IR-modtager kan du betjene systemet med en Beo4 fjernbetjening. For at kunne fjernbetjene dine kilder via BeoLink PC 2 skal din PC være tændt.

# Installer BeoLink PC 2

Når du har sat BeoLink PC 2 CD-ROM'en i dit CD-ROM drev, vises BeoLink PC 2-installationsmenuen på skærmen. Denne menu vil lede dig gennem installationen af et tv-tunerkort, tunerkortdriveren og BeoLink PC 2-softwaren.

Installationsmenuen indeholder også oplysninger om systemkrav og kompatible tv-tunerkort.

# **Installation af tv-tunerkort**

Før du installerer BeoLink PC 2-softwaren, skal du installere det korrekte tv-tunerkort og den tilsvarende driver for at sikre, at du kan modtage tv-signaler på din PC.

> Kobl PC'en fra lysnettet.

> Fjern computerdækslet og sæt tvtunerkortet i et tomt indstik – enten PCI eller AGP – afhængig af den type kort, du installerer.

*Det kan være nødvendigt at fjerne et allerede monteret grafikkort. I det tilfælde vil tvtunerkortet både indeholde tv-tuner- og grafikkortet.*

- > Slut tunerkortet til lydkortet ved hjælp af det audiokabel, som leveres sammen med tunerkortet.
- > Sæt computerdækslet på igen og sæt igen strøm til PC'en.

Første gang PC'en startes, efter at tvtunerkortet er installeret, vil flere dialogbokse blive vist med meddelelsen 'New hardware found'. > Klik på Cancel.

På den måde skippes installationen af driveren, indtil programmet for installation af tvtunerkortet er udført. Når der ikke vises flere dialogbokse, kan du fortsætte med at installere driveren til tv-tunerkortet.

# **Installation af driver til tvtunerkort**

Fra BeoLink PC 2-installationsmenuen skal du vælge 'Install TV tuner card driver' for at få adgang til tilgængelige drivere til de forskellige tv-tunerkort, der understøttes af BeoLink PC 2.

> Vælg den relevante driver til dit tv-tunerkort og følg vejledningen på skærmen.

*Efter installationen af tv-tunerkortet og driveren bliver du bedt om at genstarte PC'en. Gør det og fortsæt med installationen.*

# **Installation af BeoLink PC 2 software**

For at installere BeoLink PC 2 skal du sætte BeoLink PC 2 CD-ROM'en i dit CD-ROM drev og følge vejledningen i installationsmenuen.

- > Følg vejledningen på skærmen og vælg de relevante optioner, når du bliver bedt om det.
	- *Hvis installationsmenuen ikke vises automatisk, når CD-ROM'en er sat i, så vælg 'Run' fra startmenuen og skriv 'X:\'InstallGuide.exe' i kommandolinien, idet du udskifter X'et med drevbogstavet for dit CD-ROM drev.*

Ved afslutningen af installationsprocessen bliver du bedt om at slutte USB-kablet fra BeoLink PC 2-boksen til PC'ens USB-stik. Dette starter installationen af USB-driveren til BeoLink PC 2. Du må først tilslutte, når du bliver bedt om det!

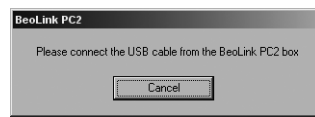

*Foretag USB-tilslutningen, når du bliver bedt om det…*

*Når du har installeret softwaren, starter BeoLink PC-konfigurationsprogrammet automatisk.*

BEMÆRK! Hvis du har en tidligere installation af BeoPlayer eller BeoLink PC Office, vil denne software automatisk blive fjernet for at undgå konflikter.

# **Sådan reparerer/opgraderer du din BeoLink PC 2-installation**

Hvis der mangler elementer i din BeoLink PC 2 – filer kan f.eks. v ære slettet – s å kan du vende tilbage til installationsprogrammet og reparere/opgradere installationen.

> Vælg 'Run' i startmenuen og skriv X:\installguide.exe i kommandolinien, idet du erstatter X'et med drevbogstavet for dit CD-ROM drev.

*Hvis programmet registrerer, at BeoLink PC 2 allerede er installeret på din PC, skal du gå ind i BeoLink PC 2's program 'Maintenance'.*

- > Vælg, om du ønsker at reparere/opgradere eller fjerne den nuværende installation.
- > Klik på Next for at fortsætte.

*Følg vejledningen på skærmen for at gennemføre den valgte opgave.*

# Konfiguration af BeoLink PC 2

Menuen BeoLink PC Configuration er det sted, hvor du foretager dine indstillinger og justeringer af BeoLink PC 2\*.

Denne Vejledning beskriver kun de grundlæggende trin, der skal udføres, for at du kan se PC tv.

Menuen Configuration indeholder forskellige valgmuligheder for din opsætning, som det kan være nødvendigt at overveje, afhængig af din særlige opsætning. Derfor opfordrer vi dig til at klikke dig vej gennem menuen BeoLink PC Configuration og se instruktionerne i Skærmvejledningen for yderligere oplysninger.

Når du har konfigureret BeoLink PC 2, bliver du bedt om at registrere som beskrevet på modstående side.

### **Automatisk indstilling**

Før du starter den automatiske indstilling af tv-kanaler til dit tv-tunerkort, skal du sikre, at det korrekte sendesystem vises under 'Video System', at du har angivet, om din tilslutning er en kabel- eller antennetilslutning, og at det korrekte land vises.

*Fra menuen 'BeoLink PC Configuration'…*

- > Klik på fanen Tune for at kunne indstille og programmere.
- > Klik på AutoTune for at starte den automatiske indstilling af tv-kanaler.

*Under indstillingssekvensen vises de fundne kanaler i displayet. Du kan til enhver tid standse indstillingen, hvorefter de kanaler, som allerede er fundet, vil blive gemt.*

# **Manuel indstilling**

Når du ønsker at indstille en kanal manuelt, f.eks. fordi du ikke fandt den under den automatiske indstilling, så se afsnittet 'Manual' i menuen 'Tune'.

- > Brug de små pile i afsnittet 'Manual' til at klikke dig vej gennem kanalerne.
- > Når du har fundet den kanal, du ønsker at tilføje, skal du klikke på Add.

*På tv-tunerkortene registreres tv-kanalerne som programnumre og kanaler. Bemærk, at ikke alle tv-tunerkort overholder standardkanalnumrene for tv-kanaler.*

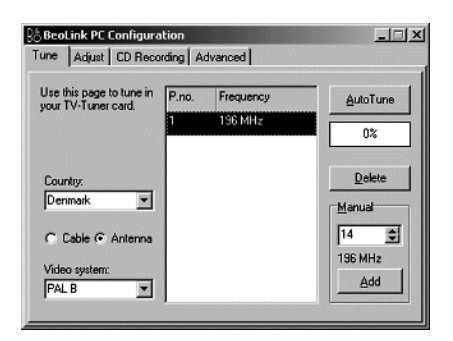

*Fanen 'Tune' i menuen Configuration.*

\*BEMÆRK! *BeoLink PC Configuration* vises automatisk, når du installerer BeoLink PC 2. For at få adgang til konfigurationen på et senere tidspunkt skal du vælge CONFIG under SETUP på betjeningspanelet.

# **Registrering af BeoLink PC 2**

Når du har konfigureret BeoLink PC 2 første gang, bliver du bedt om at registrere, om du har adgang til Internettet. Registrering er n ødvendig for at kunne modtage den service, som CDDB tilbyder. Bang & Olufsen behandler naturligvis disse oplysninger som strengt fortrolige.

#### *Hvis registrering ikke er foretaget …*

- > Et registreringsskema vises automatisk på skærmen.
- > Klik på New User og udfyld skemaet.

#### *Hvis registrering allerede er foretaget …*

> Indtast dit User Name og din E-mail adresse.

*For at kunne modtage CDDB-informationer skal din PC være tilsluttet Internettet og være online. Hvis du ikke har adgang til Internettet, bliver du ikke bedt om at registrere, men hvis du på et senere tidspunkt får adgang til Internettet, bliver du bedt om at registrere.*

# Grundlæggende daglig brug

Når BeoLink PC 2 er installeret, så hent betjeningspanelet frem – din navigator gennem funktionerne i BeoLink PC 2.

# **Sådan starter du**

Klik på B&O's genvejsikon i din systemlinie (som vist til højre) for at starte BeoLink PC 2 op. Flyt din musemarkør helt ud til højre og klik på den trekantede fane for at hente betjeningspanelet frem.

*Hvis du lukker applikationen, så start BeoLink PC 2 op fra BeoLink PC 2 biblioteket i din startmenu, eller brug B&O's genvejsikon i din systemlinie.*

19:35

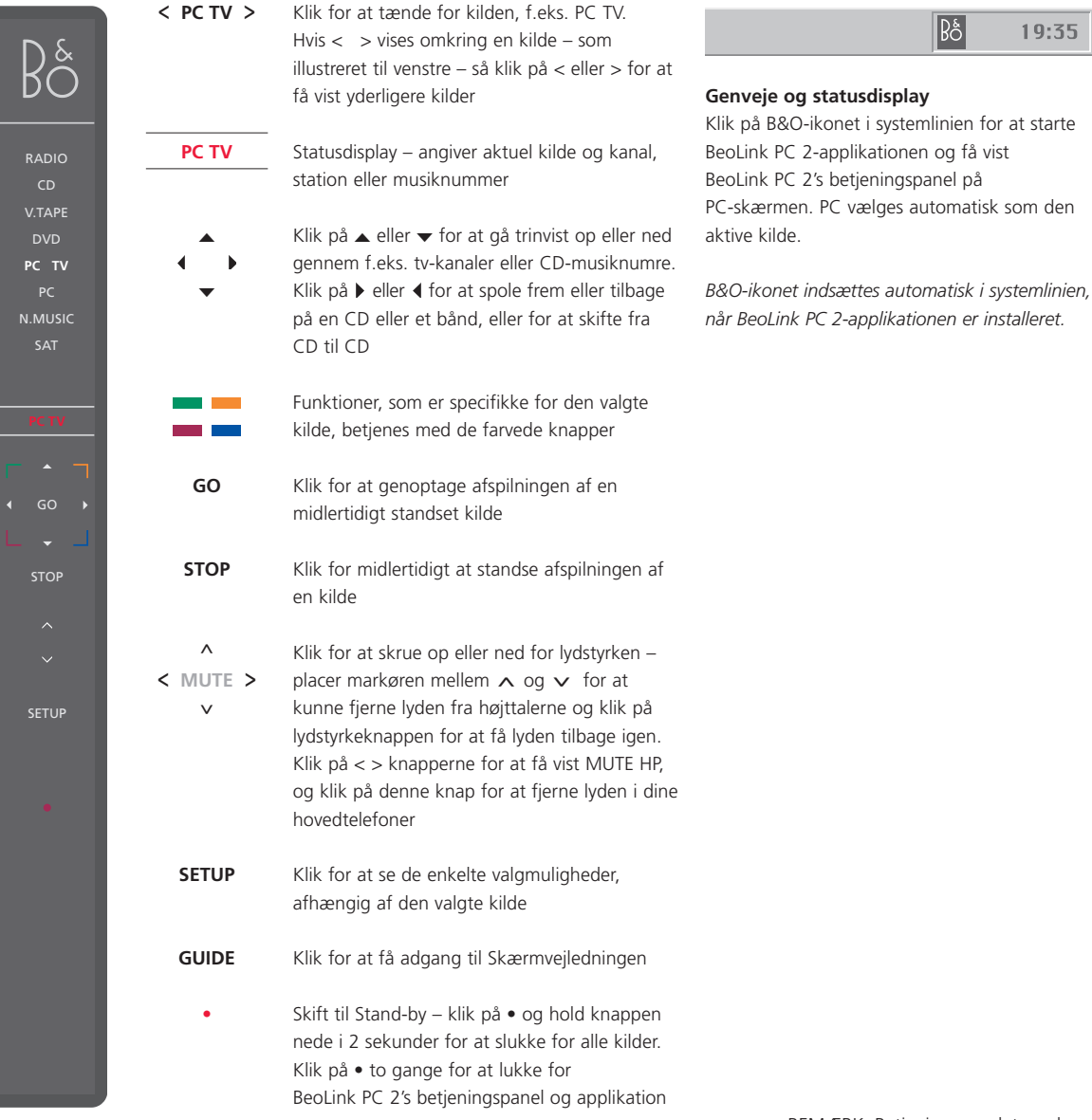

BEMÆRK: Betjeningspanelet ændrer udseende og viser de relevante valgmuligheder for den aktive kilde. Se Skærmvejledningen for yderligere oplysninger.

# Før du kan afspille N.MUSIC  $13$

I dette kapitel beskrives de første grundlæggende trin, der skal udføres, før du kan begynde at afspille N.MUSIC.

Når du har udført en scanning, som vist på denne side, skal du blot se 'Grundlæggende daglig brug' for yderligere oplysninger samt Skærmvejledningen for nærmere instruktioner.

# **Scan din PC for musiknumre**

Når du starter kilden N.MUSIC op første gang, bliver du bedt om at søge efter musiknumre\* på din computer, som kan afspilles.

### *Menuen SCAN OPTIONS vises på skærmen…*

- > Flyt markøren til en indlæseboks ved et relevant drev.
- > Klik én gang for at sætte et flueben ved drevet, og to gange for at fjerne det. En scanning skal gennemføres første gang, du ønsker at afspille N.MUSIC, og første gang et bestemt drev anvendes til lagring af musiknumre.
- > Klik på START for at starte en scanning. Udviklingen af scanningen vises med rødt under drevets valgboks.
- > Klik på STOP for at annullere en igangværende scanning.
- > Klik på HIDE SCAN for at skjule menuen SCAN OPTIONS. Igangværende scanninger vil fortsætte, indtil de er gennemført.

*Når scanningen er gennemført…*

> Klik på N.MUSIC på betjeningspanelet for at starte afspilningen af det første musiknummer.

*Hvis dine eksisterende musiknumre indeholder etiketinformationer, f.eks. kunstnernavn, musiknummer og pladetitel, gemmes disse informationer under en scanning.*

# SCAN OPTIONS

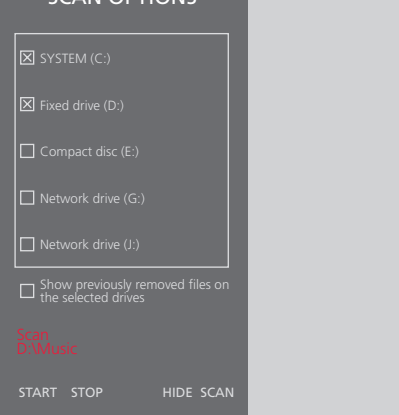

# *Sådan får du adgang til tidligere fjernede musiknumre…*

Musiknumre, som er fjernet fra dine afspilningslister, fjernes ikke automatisk fra din PC. Ved at sætte et flueben ved valgmuligheden *Show previously removed tracks on the selected drives* får du adgang til disse musiknumre, og du kan igen vælge dem til dine afspilningslister.

\*BEMÆRK: Når du første gang har været inde i N.MUSIC, vil der, hver gang du går ind i N.MUSIC, blive gennemført en skjult opdatering af den tilgængelige musik, du oprindeligt gemte på dine drev. Du behøver derfor kun at scanne din harddisk igen, hvis du vælger at gemme musikken på et andet drev.

 $\epsilon$ 

*Dette produkt opfylder betingelserne i EUdirektiverne 89/336 og 73/23.*

BEMÆRK! Dette udstyr er blevet testet, og i henhold til kap. 15 i FCC-reglerne overholder det de grænser, som er angivet for digitale, klasse B apparater. Disse grænser er udarbejdet med henblik på at sikre en rimelig beskyttelse mod generende elektromagnetisk støj i en boligmæssig installation.

Dette udstyr frembringer, anvender og kan udsende højfrekvensenergi. Og hvis udstyret ikke installeres og anvendes i overensstemmelse med instruktionerne, kan der fremkaldes generende elektromagnetisk støj i radiokommunikationsudstyr. Der er dog ingen garanti for, at støj ikke kan opstå i en bestemt installation. Hvis udstyret fremkalder generende elektromagnetisk støj i radio- eller tv-modtagelsen, hvilket du kan konstatere ved at slukke og tænde for det, råder vi brugeren til at forsøge at fjerne den elektromagnetiske støj på en eller flere af følgende måder:

- Drej eller flyt modtageantennen
- Øg adskillelsen mellem udstyr og modtager
- Slut udstyret til en anden strømkreds end den, modtageren er tilsluttet
- Kontakt forhandleren eller en erfaren radio-/ tv-tekniker, som kan hjælpe dig